# CMa10/CMa11

*Sisälämpötila-/kosteusanturi, M-yäylä*

### **Esittely**

CMa10/CMa11 on kaksitoiminen M-väylää käyttävä lämpötila-/ kosteustunnistin sisäkäyttöön. Tuote on saatavana LCDnäytöllä (CMa10) tai ilman sitä (CMa11).

Lisätietoja tuotteesta löytyy Elvaco AB -yhtiön verkkosivustolta, http://www.elvaco.com.

## **Yleiskatsaus**

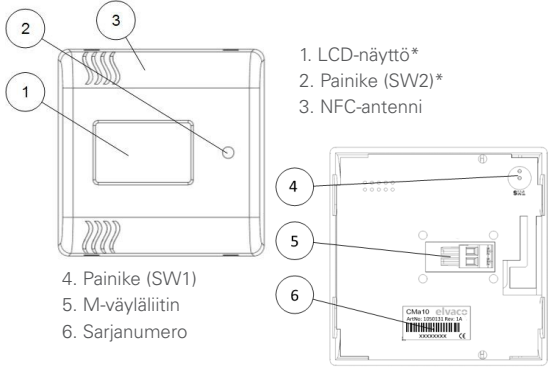

### **ASENNUS**

Anturi asennetaan seinään tuotteen takakannessa olevia aukkoja käyttäen.

#### **TÄRKEÄÄ**

- • Vältä asentamasta tuotetta muiden lämpölähteiden läheisyyteen, kuten liesi tai suora auringonsäteily.
- Varmista, että asennat tuotteet väh. 1,5 metrin päähän lattiasta ja väh. 1 metrin päähän lämpöpattereista.
- Älä asenna tuotetta ulkoseiniin tai oven lähelle. Jos asennat tuotteen johtoputken yläpuolelle, varmista että johto on täytetty vältääksesi ilmavirtauksen.

### **IRROTUS**

Anturi irrotetaan asettamalla varovasti ruuvitaltan pää yhteen kotelon alla olevan aukon yläosaan kuvan mukaisesti.

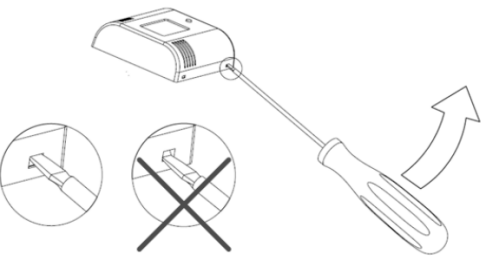

### **M-VÄYLÄ**

M-väylä on 2-johtiminen multi-drop-väylä ilman napaisuutta. Yhdistä CMa10/11-anturi ohjauslaitteeseen johdolla, jonka pinta-ala on 0,25 - 1,5 mm2. Poista takakansi. Vie M-väyläliitin (5) oikealle ja siitä kiinni, yhdistä kaksi johtoa ja aseta pääte takaisin paikoilleen.

### **TÄRKEÄÄ**

- Jokaisella CMa10/11-anturilla täytyy olla yksilöllinen toissijainen tai ensisijainen osoite (riippuen asetetusta osoitteenantotavasta).
- Varmista, että mittaat jännitteen M-väyläliittimen kautta tarkastaaksesi, että M-väylän ohjauslaite on oikein yhdistetty. Jännitteen tulee olla alueella 21 - 42 VDC.

# **ASETUSTEN KONFIGUROINTI LDC-NÄYTÖSTÄ\***

CMa10-anturilla on kaksi erilaista näyttötilaa: vakiotila ja asetustila. Loppukäyttäjillä on pääsy vain vakiotilaan, joka näyttää senhetkisiä anturitietoja. Asetustilaan pääsee käyttäen SW1-painiketta (4) tuotteen takaosassa, ja sitä voidaan käyttää anturin asetusten konfigurointiin. Normaalissa toimintatilassa LCD-näyttö sammutetaan pariston käyttöiän pidentämiseksi.

### **Vakiotila**

Painiketta SW2 etuosassa käytetään seuraavan sivun hakemiseen näyttöön ja tietojen saamiseen keskimääräisistä, pienimmistä ja suurimmista arvoista sekä viesteistä.

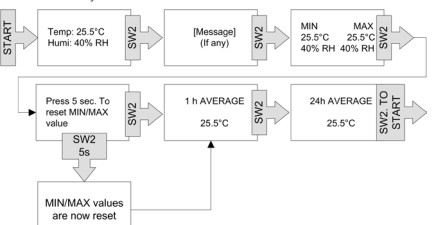

#### **Asetustila**

Asetustilaan pääsee painamalla ja pitämällä painiketta SW1 (4) painettuna 5 sekuntia. Asetustilaa käytettäessä seuraavan sivun voi hakea näyttöön painamalla SW1-painiketta 2 sekuntia. Paina painiketta SW2 jonkin kentän arvon konfigurointia varten. Jos jollakin sivulla on enemmän kuin yksi konfiguroitava kenttä, niiden välillä vaihdellaan painikkeella SW1.

### **TÄRKEÄÄ**

Jos asetuslukko on päällä, laitelukitusta ei voi enää avata.

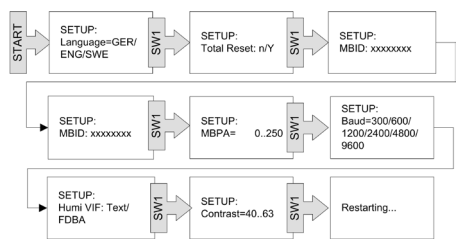

### **ASETUSTEN KONFIGUROINTI NFC:N KAUTTA**

CMa10/CMa11 on varustettu NFC-moduulilla, jota voidaan käyttää asetusten konfigurointiin tai tietojen lukemiseen. Katso käyttäjän oppaasta lisätietoja siitä, miten NFC:tä käytetään.

### **PALAUTUS TEHDASASETUKSIIN**

CMa10-anturin palauttamiseksi tehdasasetuksiin on siirryttävä asetustilaan ja siellä kohtaan "Palauta kaikki". Valitse "y".

Sekä CMa10- että CMa11-anturin voi palauttaa tehdasasetuksiin M-väylän käskyllä. Katso lisätietoja "Sovelluksen palautus" -käskystä käyttäjän oppaasta.

Alla on lueteltu tehdasasetukset antureille CMa10 ja CMa11.

#### **Tehtaan oletusasetukset**

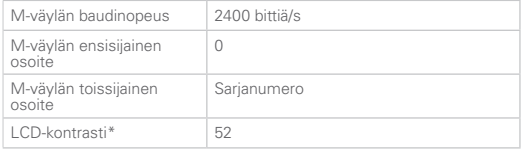

# **VIANETSINTÄ**

#### **Tuote ei reagoi M-väylän ohjauslaitteeseen**

Varmista seuraavat seikat:

- Jännite M-väyläliittimen kautta on alueella 21 42 VDC.
- Tuote käyttää yksilöllistä ensisijaista/toissijaista osoitetta (riippuen osoittenantotavasta).
- Tuote ja M-väylän ohjauslaite käyttävät samaa baudinopeutta.

#### **CMa10 ei näytä mitään tietoja**

Ongelman syynä voi olla se, että LCD-kontrasti on liian alhainen. Arvon voi konfiguroida käyttäen M-väylän käskyä "Aseta LCDkontrasti" (katso lisätietoja käyttäjän oppaasta). Suorittamalla palautus tehdasasetuksiin CMa10 palautuu alkuperäisiin LCDkontrastiasetuksiin.

#### **Lämpötila-arvo on epätarkka**

Vaikka lämpötila-anturi on yleensä erittäin tarkka, tuotteen väärä sijoitus voi joskus aiheuttaa tahattomia lämpötilan epätarkkuuksia. Kun asennat anturia, varmista seuraavat seikat:

- Tuotetta ei ole asennettu minkään lämpö- tai kylmälähteen lähelle.
- Tuotetta ei ole asennettu suoraan auringonvaloon.
- Tuotetta ei ole asennettu valonsäteeseen.

#### **TURVALLISUUS**

Takuu ei kata vaurioita, jotka ovat aiheutuneet tuotteelle, jos sitä on käytetty toisella tavalla, kuin tässä käyttöohjeessa on kuvattu. Elvaco AB ei vastaa mistään henkilö- tai omaisuusvahingoista, jos tuotetta on käytetty toisella tavalla, kuin tässä käyttöohjeessa on kuvattu.

### **TEKNISET MÄÄRITTELYT**

#### **Mekaaniset osat**

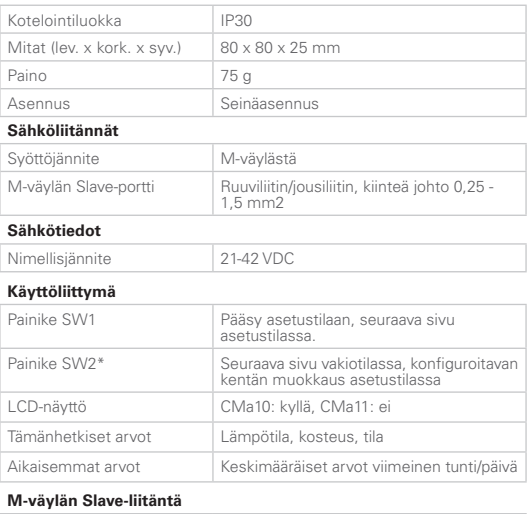

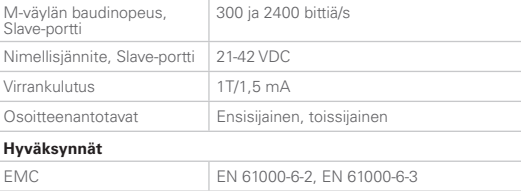

### **TILAUSTIEDOT**

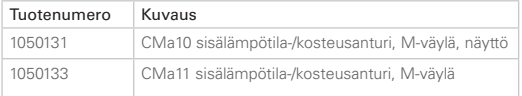

### **YHTEYSTIEDOT**

#### **Elvaco AB -yhtiön tekninen tuki:**

Puhelin: +46 300 434300 Sähköposti: support@elvaco.com Internet: www.elvaco.com

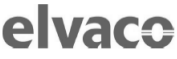

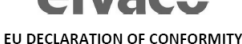

This declaration of conformity is issued under the sole responsibility of the .<br>manufacturer:

Elvaco AB. Kabelgatan 2T. S-434 37 Kungsbacka, Sweden.

Product Year of CE-marking CMa10  $2016$ 2016<br>2016  $CM<sub>211</sub>$ CMa20

The object(s) of the declaration listed above is in conformity with the relevant Community harmonization legislation<br>EMC Directive 2014/30/EU RoHS 2011/65/EU

And are in conformity with the following harmonization standards or other normative documents:

uocuments.<br>EN55022 (Radiated emission) EN 61000-4-6 (Immunity to HE-injection) EN 61000-4-3 (Immunity to RF-field) EN 61000-4-2 (Immunity to ESD)

Kungsbacka, Sweden, 2016-04-16

lain Honah David Vonasek, CEO